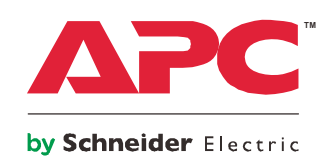

# **Manual de instrucciones Smart-UPS™**

**Sistema de Alimentación Ininterrumpida**

**750/1000/1500 VA**

FFF

82

**Gabinete de profundidad reducida con baterías de ion de litio APC™ SmartConnect** 

**230 Vac**

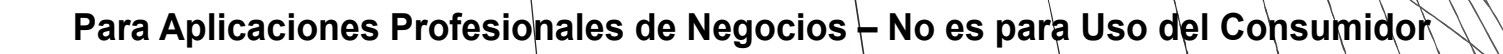

# **Mensajes de seguridad importantes**

CONSERVE ESTAS INSTRUCCIONES: este manual contiene instrucciones importantes que deben seguirse durante la instalación y mantenimiento del UPS y las baterías.

Lea las instrucciones cuidadosamente e inspeccione el equipo para familiarizarse con el dispositivo antes de intentar instalarlo, ponerlo en funcionamiento o realizar reparaciones o mantenimiento. A lo largo de este boletín o en el equipo pueden aparecer los siguientes mensajes especiales para advertir de posibles peligros o llamar la atención sobre información que aclara o simplifica un procedimiento.

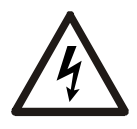

La adición de este símbolo a una etiqueta de seguridad de "peligro (Danger)" o "advertencia (Warning)" indica que existe un peligro eléctrico que resultará en lesiones personales si no se siguen las instrucciones.

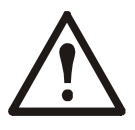

Este es el símbolo de alerta de seguridad. Se usa para alertar de posibles peligros de lesiones personales. Obedezca todos los mensajes de seguridad que siguen a este símbolo para evitar posibles lesiones o la muerte.

### **DANGER (PELIGRO)**

**DANGER (PELIGRO)** indica una situación de peligro que, si no se evita, **ocasionará la** muerte o lesiones graves.

### **WARNING (ADVERTENCIA)**

**WARNING (ATENCIÓN)** indica una situación de peligro que, si no se evita, **podría ocasionar la** muerte o lesiones graves.

### **CAUTION (PRECAUCIÓN)**

**CAUTION (PRECAUCIÓN)** indica una situación peligrosa que, si no se evita, **podría ocasionar** lesiones menores o moderadas.

### *NOTICE (AVISO)*

**NOTICE (AVISO)** se utiliza para hacer referencia a las prácticas no relacionadas con lesiones físicas.

### **Instrucciones sobre la manipulación del producto**

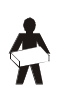

 $<$ 18 kg  $<$ 40 lb

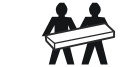

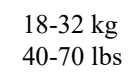

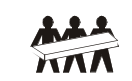

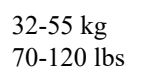

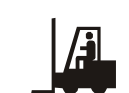

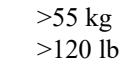

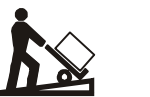

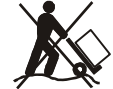

# **Información general y de seguridad**

#### **Inspeccione el contenido del embalaje después de su recibirlo. Si detecta daños, informe a su distribuidor y a la compañía de transporte.**

### **Seguridad general**

- Respete todos los códigos eléctricos locales y nacionales.
- Todo el cableado debe ser realizado por un electricista calificado.
- **Los cambios y las modificaciones realizados en esta unidad y que no estén expresamente autorizados por APC by Schneider Electric pueden anular la garantía.**
- Este UPS está diseñado únicamente para el uso en interiores.
- No utilice la unidad en lugares en los que reciba la luz directa del sol, donde pueda estar en contacto con líquidos ni donde haya exceso de polvo o humedad.
- Asegúrese de que los orificios de ventilación del UPS no estén obstaculizados. Deje suficiente espacio para una ventilación adecuada.
- Para un UPS con un cable de alimentación instalado de fábrica, conecte el cable de alimentación del UPS directamente a una toma de pared. No use protectores contra sobrecargas ni cables de extensión.
- El equipo es pesado. Al levantar el equipo, aplique siempre técnicas seguras y adecuadas para su peso.

### **Seguridad al quitar la energía**

El UPS contiene baterías internas y puede presentar un peligro de descarga eléctrica aunque esté desconectado del circuito del suministro eléctrico (red de alimentación principal). Antes de instalar o realizar el mantenimiento del equipo, compruebe que:

- El disyuntor de entrada se encuentre en la posición **Apagado**.
- Las baterías internas del UPS estén extraídas.

### **Medidas de seguridad eléctrica**

- Use herramientas con mangos aislantes.
- No manipule ningún conector metálico antes de que se haya desconectado la corriente eléctrica.
- Para los modelos con una entrada con conexión fija, un electricista calificado deberá realizar la conexión al circuito del suministro eléctrico (red de alimentación principal).
- Sólo en modelos de 230 V: Para cumplir con la Directiva de compatibilidad electromagnética (EMC) para los productos comercializados en Europa, los cables de salida conectados al UPS no deben exceder los 10 metros de longitud.
- El conductor a tierra de protección para del UPS transporta la corriente de fuga de los dispositivos de carga (equipos de computación). Se debe instalar un conductor a tierra aislado, como parte del circuito secundario que alimenta al UPS. El conductor debe ser del mismo tamaño y tener el mismo material aislante que los conductores de alimentación con y sin conexión a tierra del ramaje de circuitos. Por lo general, el conductor es verde y puede tener una franja amarilla.
- La corriente de fuga para un UPS tipo A conectable podría exceder los 3,5 mA cuando se utiliza un terminal a tierra por separado.
- El conductor a tierra de entrada del UPS debe fijarse de forma correcta a la conexión a tierra en el panel de distribución eléctrica del servicio eléctrico.
- Si la alimentación de entrada del UPS se suministra a través de un sistema derivado por separado, el conductor a tierra debe fijarse de forma correcta al transformador de alimentación o el grupo generador motriz.

### **ADVERTENCIA**

### **RIESGO DE PELIGRO QUÍMICO Y CALOR EXCESIVO**

- Recicle el UPS cuando se detecte un fallo en la batería del UPS al final de su vida útil. Apague el UPS y desenchúfelo de la entrada de AC.
- La batería no puede ser reemplazada por el usuario. Póngase en contacto con el Servicio Mundial de Atención al Cliente de APC by Schneider Electric si hay daños en el producto y el producto se encuentra dentro de la garantía.

#### **No seguir estas instrucciones puede resultar en lesiones graves o la muerte.**

- La batería, por lo general, tiene una duración de cinco a diez años. Los factores ambientales afectan la vida útil de la batería. Las altas temperaturas del entorno, la baja calidad de la alimentación de la red pública y las descargas frecuentes y de poca duración reducen la vida útil de la batería.
- Para un rendimiento mayor de la batería, la temperatura ambiente debe mantenerse entre 68° y 77°F  $(20^{\circ}$  y 25  $^{\circ}$ C).
- Remplace el UPS de inmediato si la unidad indica un error de la batería.
- Remplace el UPS cuando las baterías hayan alcanzado el final de su vida útil, incluso si el UPS no ha indicado que se necesita un remplazo de baterías.
- El mantenimiento de las baterías debe llevarlo a cabo o supervisarlo personal con nociones sobre baterías y tomando las precauciones necesarias. Mantenga al personal no autorizado alejado de las baterías. En este caso, las baterías no pueden ser reemplazadas por el usuario.
- PRECAUCIÓN– batería puede presentar riesgos de descarga eléctrica y de cortocircuitos de alta intensidad. Al sustituir las baterías, es necesario tener en cuenta las siguientes precauciones:
	- Desconecte el cargador antes de conectar o desconectar los terminales de la batería.
	- No use ningún objeto de metal, incluyendo relojes y anillos.
	- No deje herramientas o piezas metálicas sobre las baterías.
	- Utilice herramientas con mangos aislados.
	- Emplee guantes y calzado de goma.
	- Determine si la batería está conectada a tierra intencionalmente o sin intención. El contacto con cualquier parte de una batería conectada a tierra puede dar como resultado una descarga eléctrica y quemaduras por la alta corriente de los cortocircuitos. El riesgo de este tipo de peligros se puede reducir si una persona capacitada retira las conexiones a tierra durante la instalación y el mantenimiento.
- APC by Schneider Electric utiliza baterías de ion de litio. Durante el uso y la manipulación normales, no existe contacto con los componentes internos de la batería.
- No perfore el conjunto de baterías con clavos.
- No golpee el conjunto de baterías con un martillo.
- No se pare sobre el conjunto de baterías.
- No provoque un cortocircuito en el conjunto de baterías.
- No coloque el conjunto de baterías cerca del calor o del fuego.
- No utilice un conjunto de baterías que se cayó, se dañó o se deformó.
- No utilice el conjunto de baterías para alimentar a otros equipos.
- PRECAUCIÓN: Antes de instalar o sustituir las baterías, quítese cualquier tipo de objeto que pueda ser conductor, como cadenas, relojes de muñeca o anillos. La energía intensa que se transfiere por materiales conductores podría producir quemaduras graves.
- PRECAUCIÓN: No deseche el conjunto de baterías en el fuego. Las baterías pueden explotar.
- PRECAUCIÓN: No abra ni dañe el recubrimiento de las baterías. Si lo hace, expondrá los terminales, lo cual representa un peligro energético.
- PRECAUCIÓN: No abra ni desarme las baterías. La exposición al electrolito es perjudicial para la piel y los ojos. Puede ser tóxico.
- PRECAUCIÓN: Las baterías con fallas pueden alcanzar temperaturas que superan los umbrales de quemadura para las superficies táctiles.

### **Información general**

- Los números de serie y modelo se encuentran en una pequeña etiqueta ubicada en el panel posterior. En algunos modelos, se coloca una etiqueta adicional en el chasis debajo del marco delantero.
- Recicle siempre las baterías usadas.
- Recicle los materiales del embalaje o guárdelos para reutilizarlos.

#### **Advertencia sobre radiofrecuencia**

**WARNING:** Este es un producto UPS de categoría C2. En un entorno residencial, este producto puede provocar interferencias de radio, en cuyo caso puede ser necesario que el usuario tome las medidas adecuadas.

# **Especificaciones**

Para obtener más especificaciones, consulte el sitio Web de APC en www.apc.com.

### **Especificaciones medioambientales**

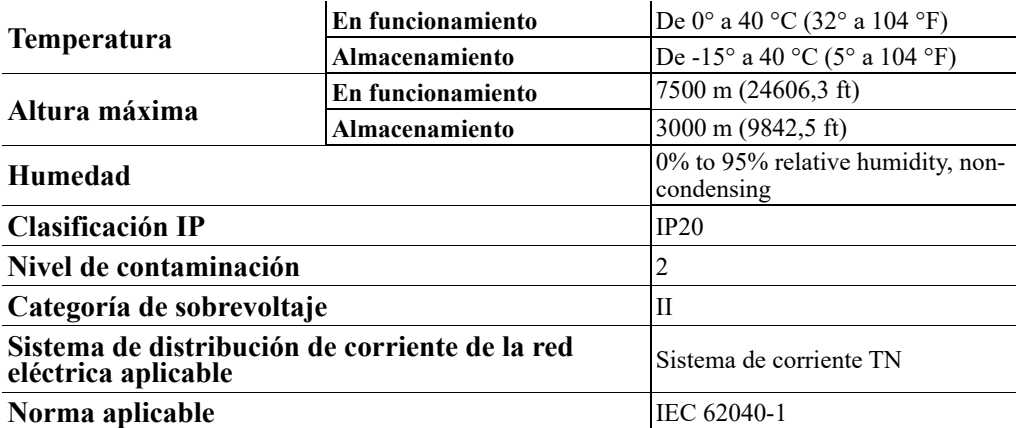

### **Dimensiones y pesos**

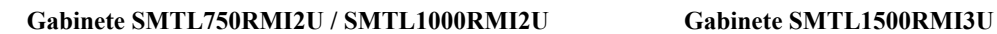

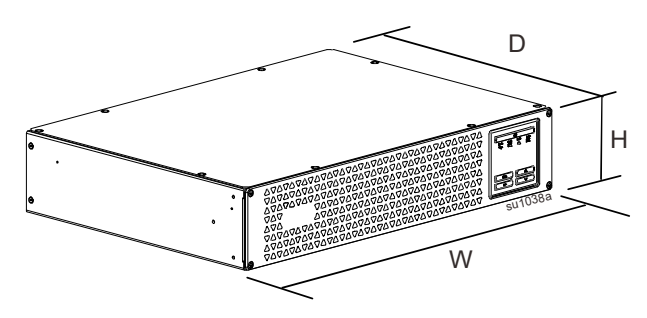

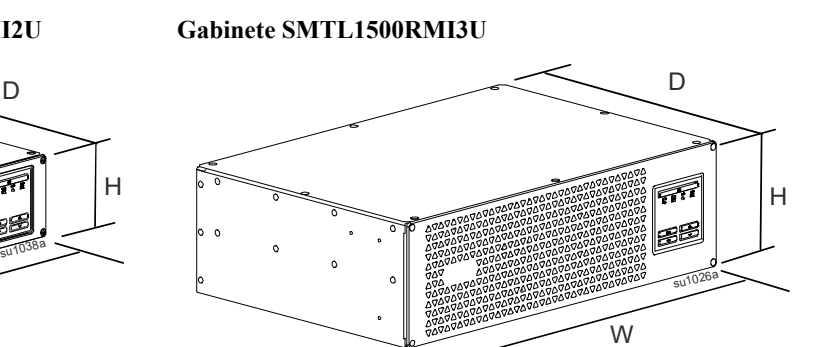

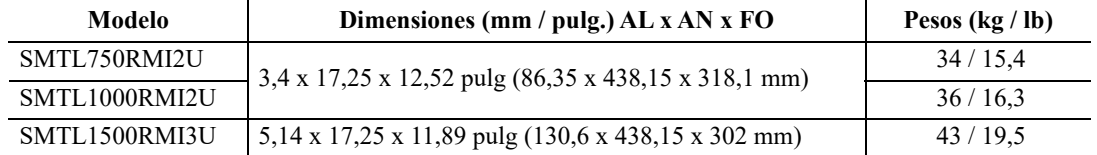

# **Visión general del producto**

**Gabinete SMTL750RMI2U y SMTL1000RMI2U**

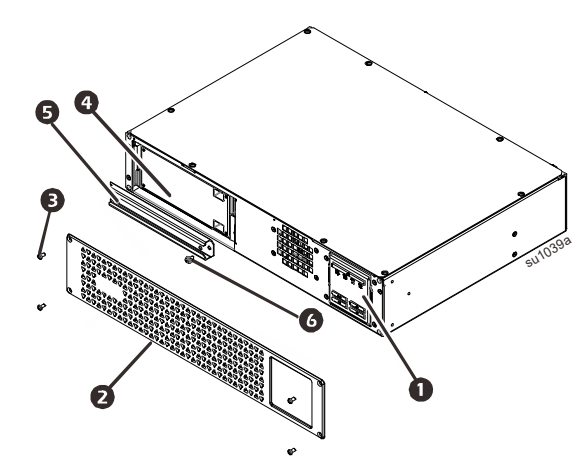

- Pantalla (a continuación se proporciona más información)
- **2** Marco
- **3** Tornillos del marco
- **O** Batería
- $\bullet$  Tapa de batería
- **O** Tornillo de tapa de batería

#### **Gabinete SMTL1500RMI3U**

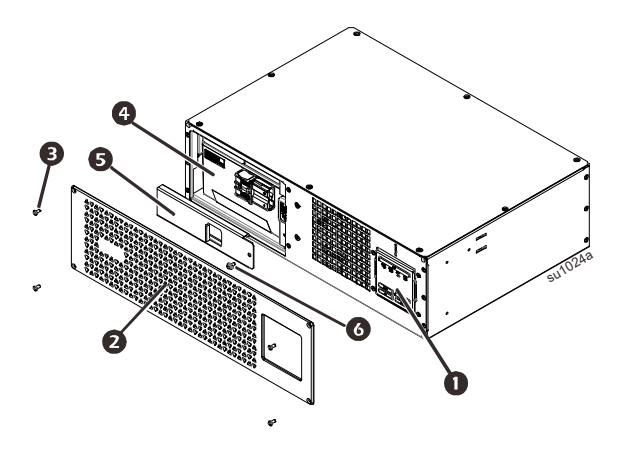

### **Características de la pantalla del panel frontal**

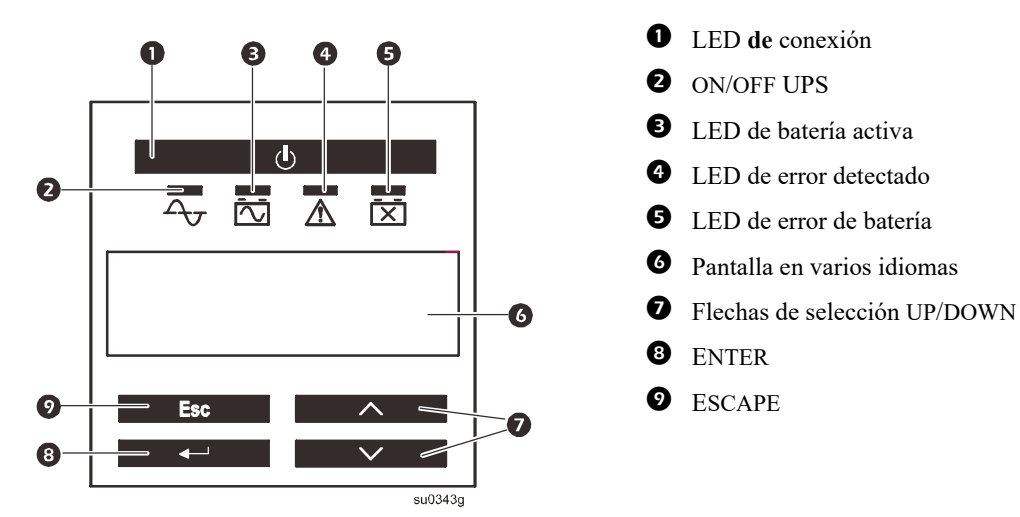

### **Características del panel posterior**

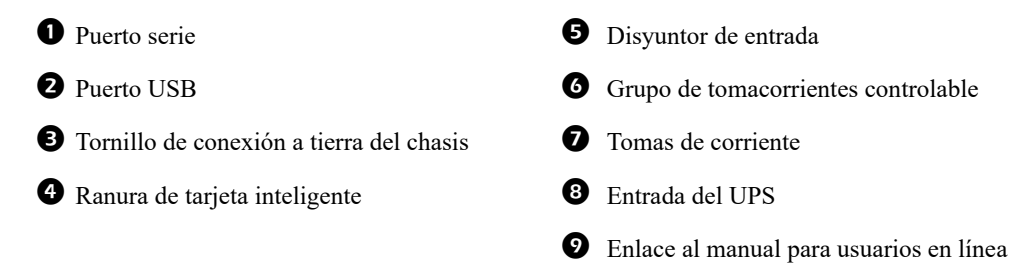

### **Gabinete SMTL750RMI2U y SMTL1000RMI2U**

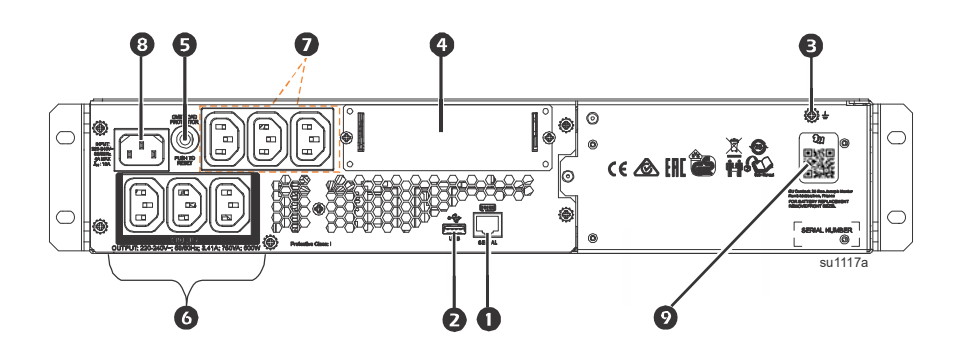

#### **Gabinete SMTL1500RMI3U**

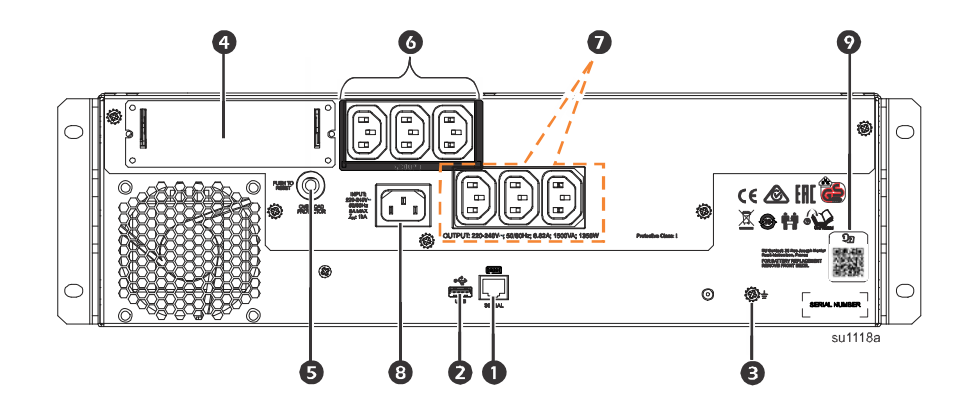

### **Instalación**

Para obtener información sobre la instalación del UPS, consulte la Guía de instalación incluida con el UPS.

### **Colocación**

Este UPS está diseñado para entornos informáticos. Evite colocarlo donde haya polvo y humedad en exceso. Tenga en cuenta que una temperatura superior a 25 <sup>º</sup> C puede tener un efecto adverso en la vida útil de la batería y el UPS. Todos los orificios de ventilación del lateral y la parte trasera del UPS deben estar libres de obstáculos. El UPS es pesado. El UPS se debe colocar cerca de la parte inferior del gabinete.

### **Conectar el equipo y las utilidades**

**Nota:** El UPS cargará la batería hasta el 98% de la capacidad en las primeras tres horas de funcionamiento normal. **No espere una capacidad de funcionamiento completa de la batería durante este período de carga inicial.**

### **CAUTION (PRECAUCIÓN)**

### **RIESGO DE LESIONES O DAÑOS EN EL EQUIPO**

- Respete todos los códigos eléctricos locales y nacionales.
- El cableado debe ser realizado por un electricista cualificado.
- Conecte siempre el UPS a una puesta a tierra.

#### **Si no se siguen estas instrucciones, se pueden producir lesiones o daños en el equipo.**

INPUT: 220-240V~ 50/60Hz

- 1. Conecte la batería. (consulte la Guía de instalación)
- 2. Conecte los equipos a las salidas de la parte posterior del UPS. Algunos modelos están equipados con grupos de toma[corrientes](#page-13-0)  controlados. Consulte la sección "Configuración" de este manual para obtener más instrucciones sobre el uso de los grupos de tomacorrientes controlados.
- 3. Conecte la entrada del UPS a la toma de CA. **Nota:** Una vez conectada la alimentación, la pantalla se activará.
- 4. Presione el botón de alimentación principal

 de la pantalla del UPS para activar la salida del UPS.

**Nota:** El LED de conexión

 $\overrightarrow{A_{\tau}}$  se iluminará en verde cuando la salida esté activada.

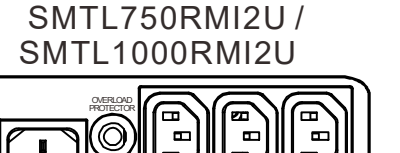

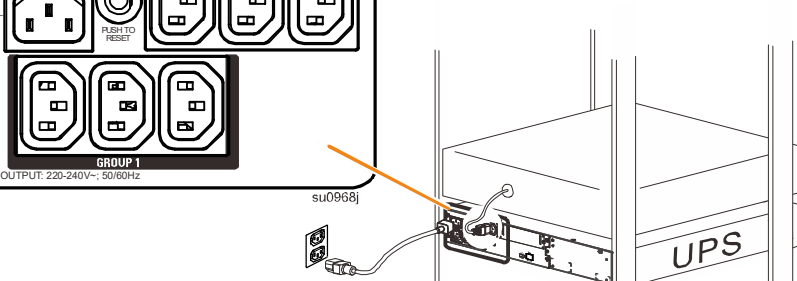

### SMTL1500RMI3U

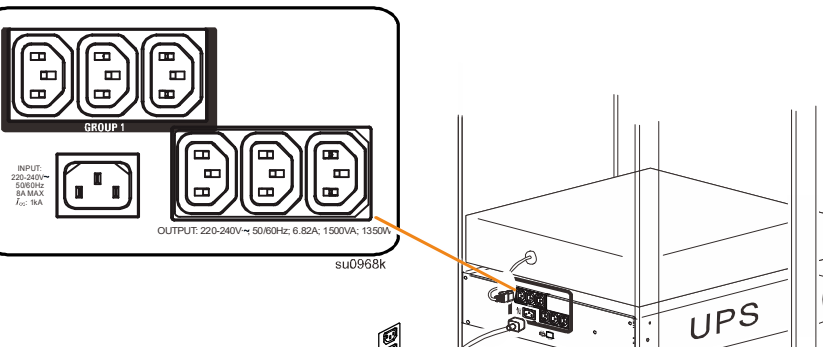

#### **Parámetros de arranque**

Cuando el UPS se encienda por primera vez, la pantalla LCD mostrará el Asistente de configuración, que formulará una serie de preguntas de configuración básica. Pueden responderse con las flechas  $\sim \sqrt{v}$  y la tecla Intro de la pantalla. La configuración también se puede realizar mediante el software PowerChute™.

**Nota:** Si los parámetros de arranque solicitados por el Asistente de configuración no se seleccionan en su totalidad, no se permite la activación de la salida del UPS. El Asistente de configuración desaparecerá de la pantalla si los parámetros de arranque permanecen inactivos durante 2 minutos. Si presiona el botón de ENCENDIDO Y APAGADO PRINCIPAL en el panel delantero, se reiniciará el Asistente de configuración y permitirá que se completen los parámetros de arranque.

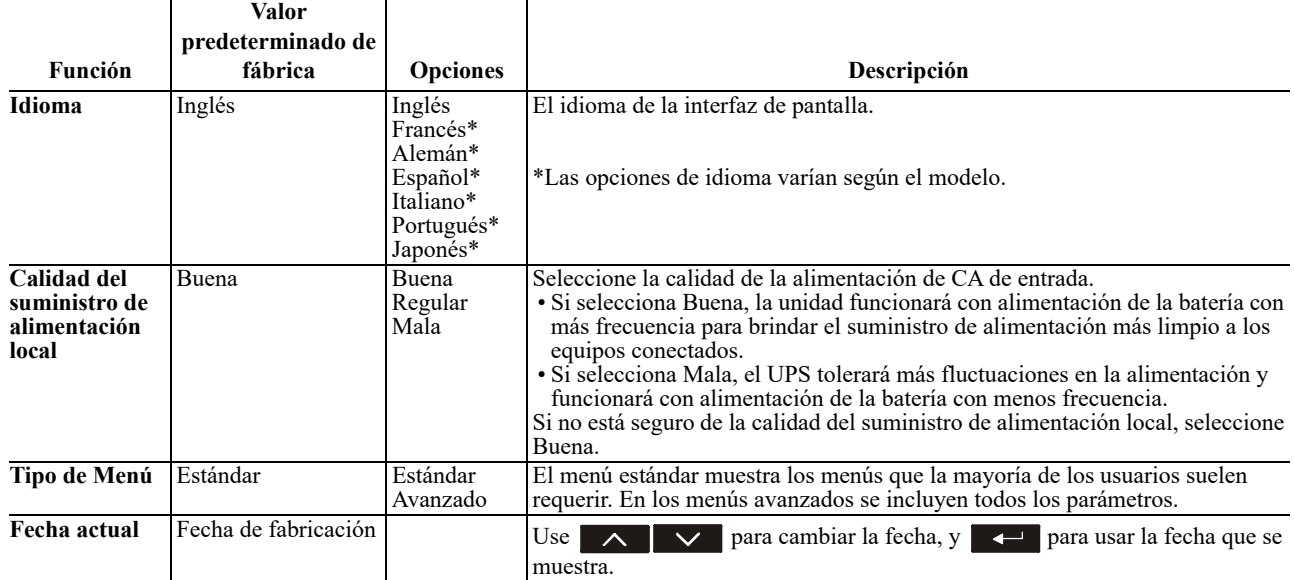

#### **Conectar e instalar el software de administración**

Smart-UPS se proporciona con el software de administración PowerChute, que permite apagar el sistema operativo, supervisar el UPS y crear informes de control y energía del UPS de forma autónoma. El siguiente diagrama es una representación de una instalación de servidor típica.

- 1. Conecte el cable USB desde la parte posterior del  $UPS \equiv$  al dispositivo protegido, como puede ser un servidor.
- 2. Para un servidor u otro dispositivo con sistema operativo, descargue e instale la versión más reciente de PowerChute Business Edition desde www.apc.com/pcbe. PowerChute proporciona un apagado estable en el caso de un corte de energía prolongado y es una interfaz de administración versátil en la red local.
- 3. También hay disponible un puerto serie integrado

 $\Box$  para opciones de comunicación adicionales mediante un cable serie opcional. Para obtener información más detallada sobre los protocolos y las opciones admitidos consulte la nota nº 181 en www.apc.com.

4. Hay incluso más opciones de administración disponibles a través de la ranura Smartslot integrada. ||√

Consulte el sitio Web www.apc.com para obtener más información.

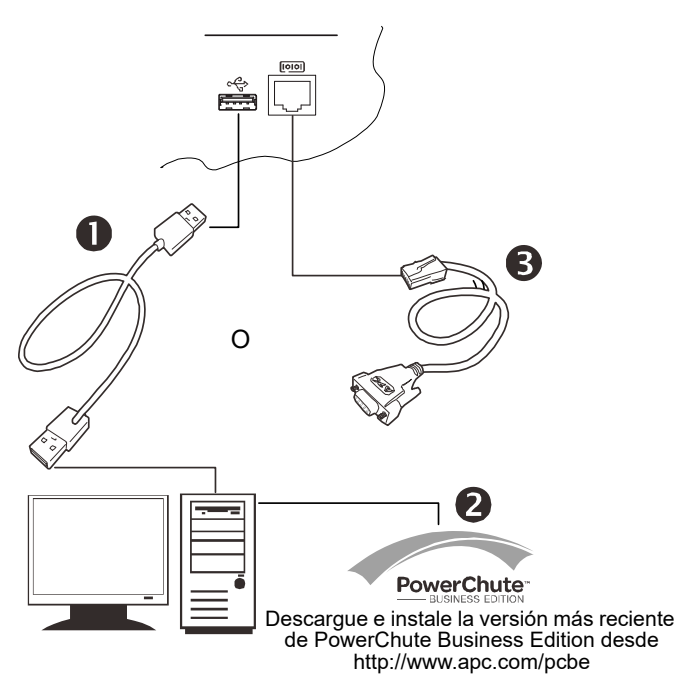

# **Funcionamiento**

### **Uso de la pantalla**

Estos modelos Smart-UPS cuentan con una pantalla LCD intuitiva y configurable. Esta pantalla complementa a la interfaz de software, ya que transmite información similar y se puede utilizar para definir la configuración del UPS. La pantalla incluye los siguientes botones e indicadores:

#### **Encendido y apagado del suministro**

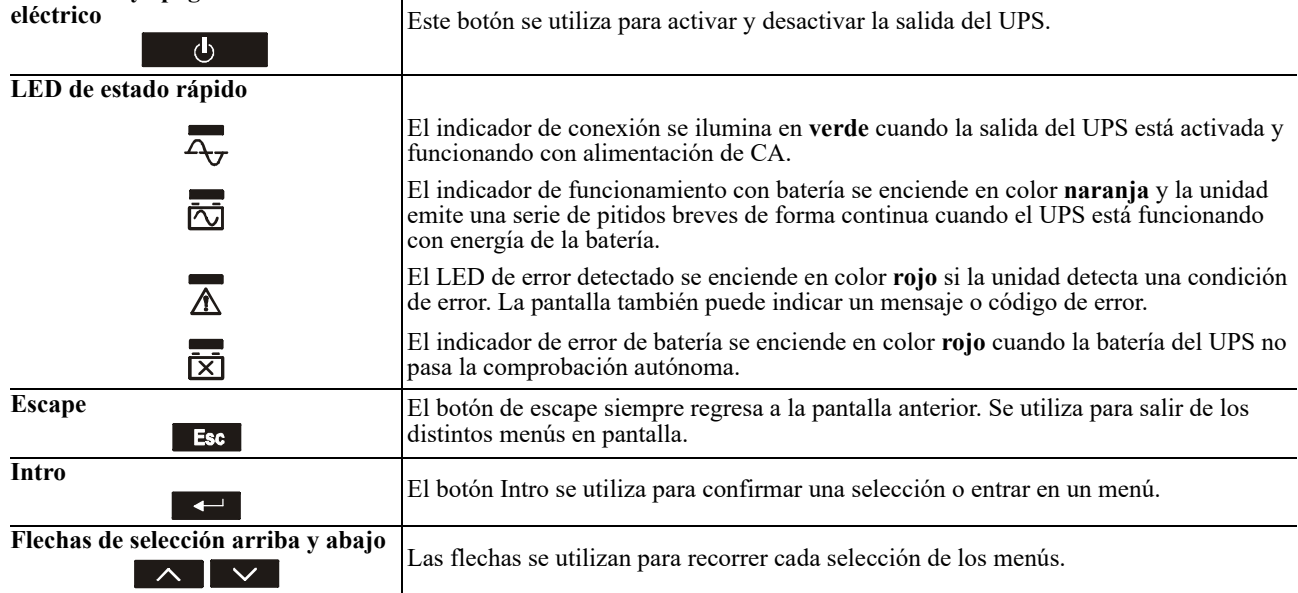

La pantalla tiene dos opciones de visualización y menú principales: estándar y avanzada.

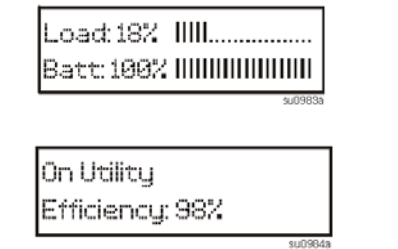

**Visualización de menú estándar** Configuración predeterminada con pantalla de estado fija y menús estándar

**Visualización de menú avanzada** Configuración opcional con pantalla de estado de desplazamiento automático y menús adicionales

**Nota:** El menú estándar es la configuración predeterminada y no contiene todos los menús y atributos del menú avanzado. El menú avanzado se desplaza automáticamente por varias pantallas.

#### **Menús estándar**

Los menús estándar son los que se usan más habitualmente. En la siguiente lista, se muestran algunos de los elementos de este modo de menú.

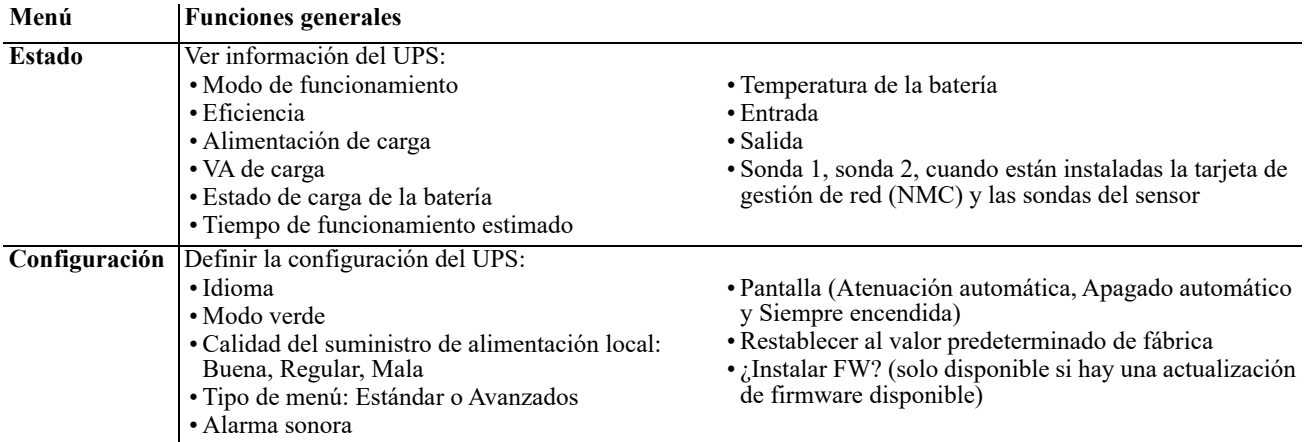

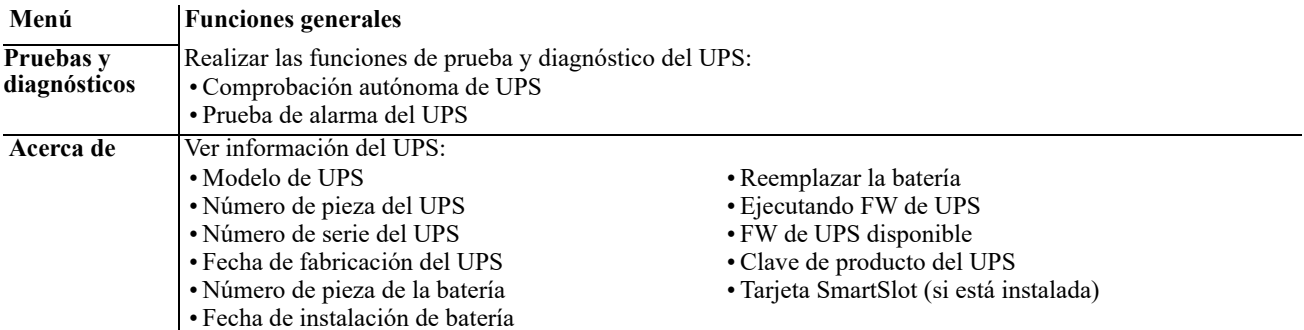

### **Menús avanzados**

Los menús avanzados ofrecen opciones adicionales para el UPS y solo están disponibles si la interfaz de la pantalla está configurada a fin de utilizarlos.

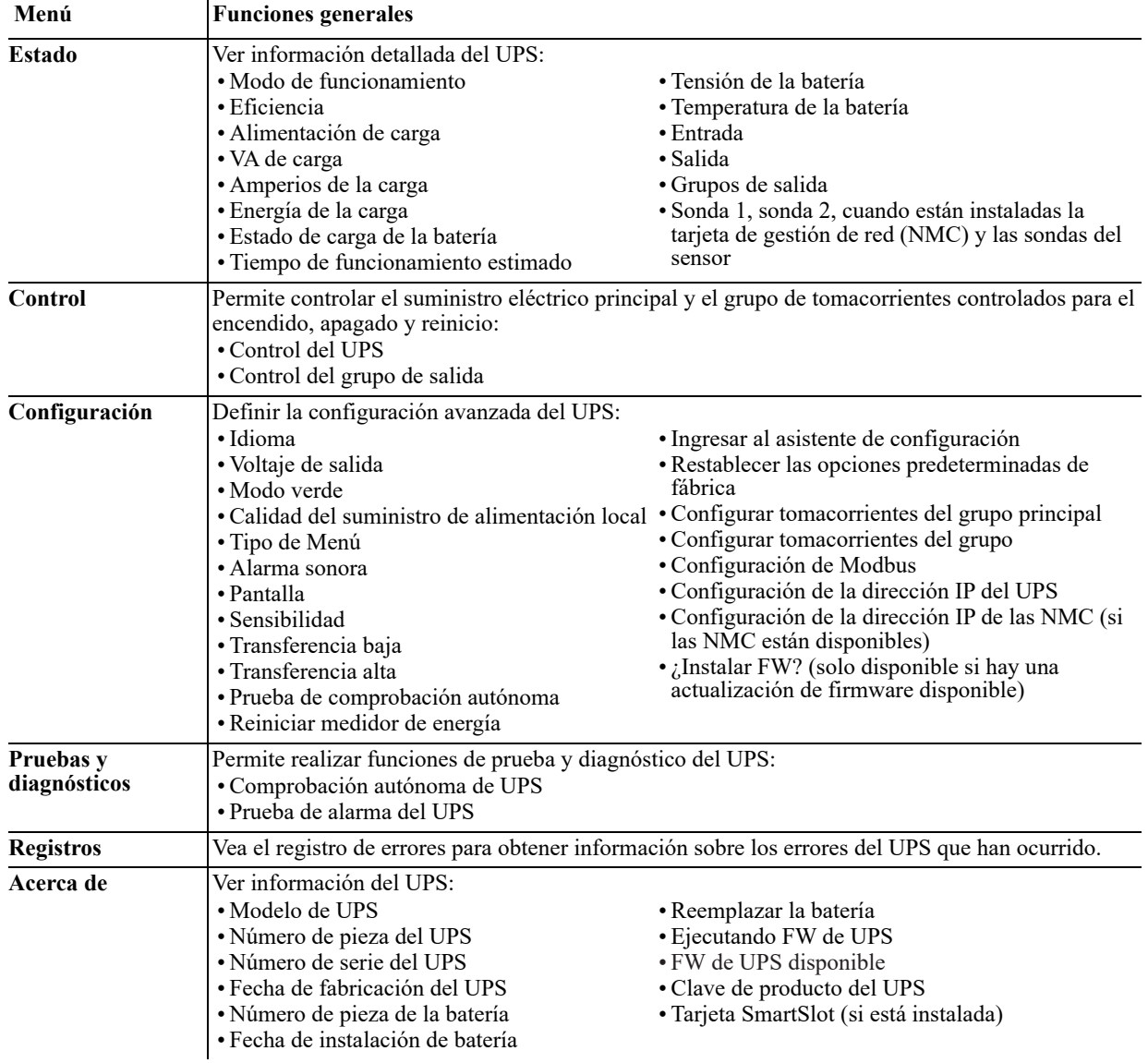

# <span id="page-13-0"></span>**Configuración**

### **Configuración general**

La configuración general se puede cambiar en cualquier momento mediante la interfaz LCD del software PowerChute. En esta tabla, se proporciona una breve descripción de la configuración general.

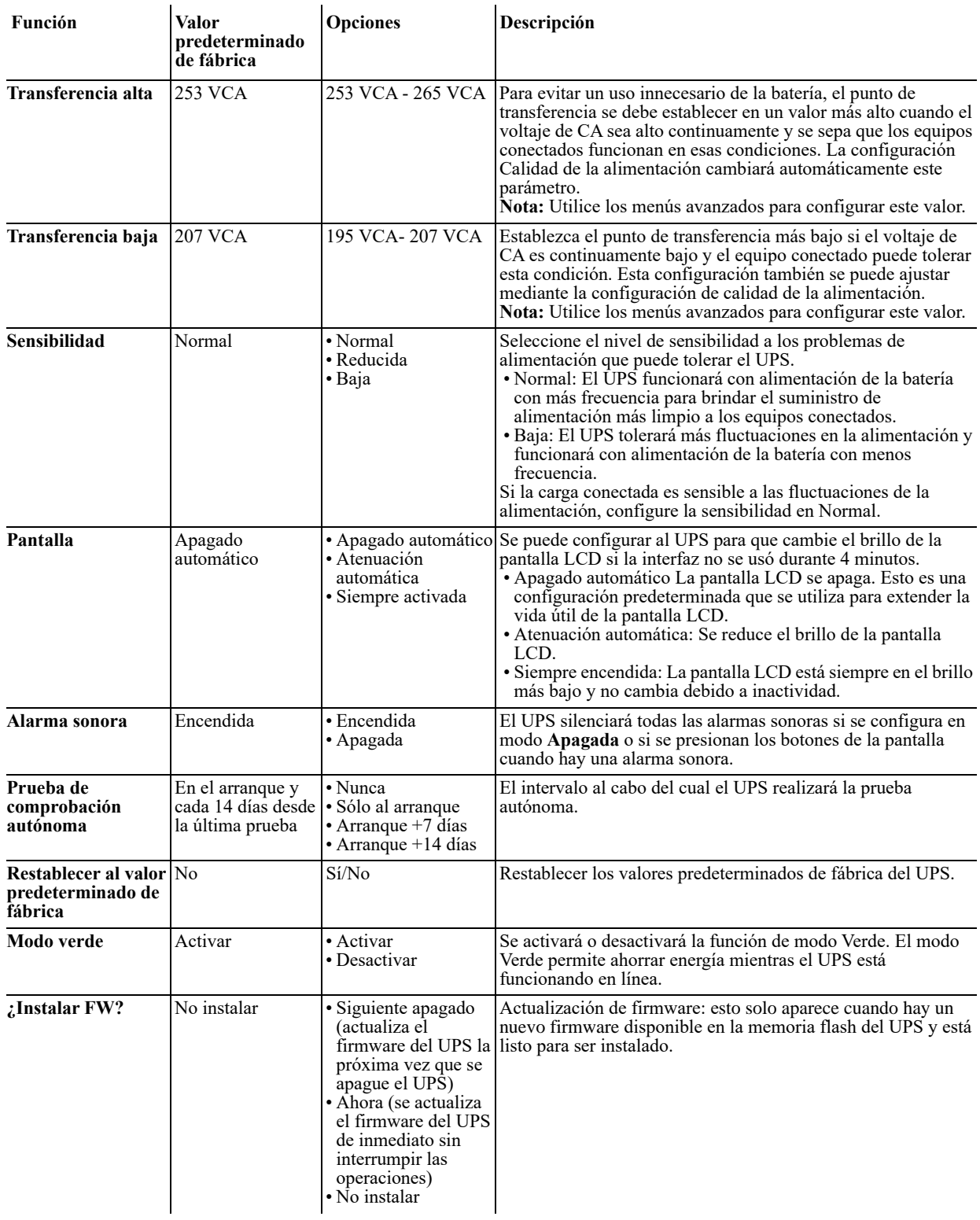

### **Configuración del grupo de tomacorrientes**

El grupo de tomacorrientes principal y el grupo de tomacorrientes controlado se pueden configurar para apagar, encender, parar o reiniciar equipos conectados de forma independiente.

- Apagar: Desconectar inmediatamente del suministro de alimentación y conectar únicamente con un comando manual.
- Encender: Conectar inmediatamente al suministro de alimentación.
- Cerrar: Desconectar del suministro de energía y conectar de manera automática cuando la energía de CA esté disponible.
- Reiniciar: Desconectar del suministro de energía, esperar durante un período determinado y, luego, conectar a la corriente.

Además, el grupo de tomacorrientes principal y el grupo de tomacorrientes controlado se pueden configurar para hacer lo siguiente:

- Encenderse o apagarse en una secuencia específica
- Apagarse o cerrarse automáticamente cuando se presentan condiciones determinadas

**Nota:** Incluso si los grupos de tomacorrientes principales y controlados no están configurados, todos los tomacorrientes de la unidad suministrarán energía de respaldo a la batería.

**Nota:** El grupo de tomacorrientes principal se debe encender para que el grupo de tomacorrientes controlado encienda.

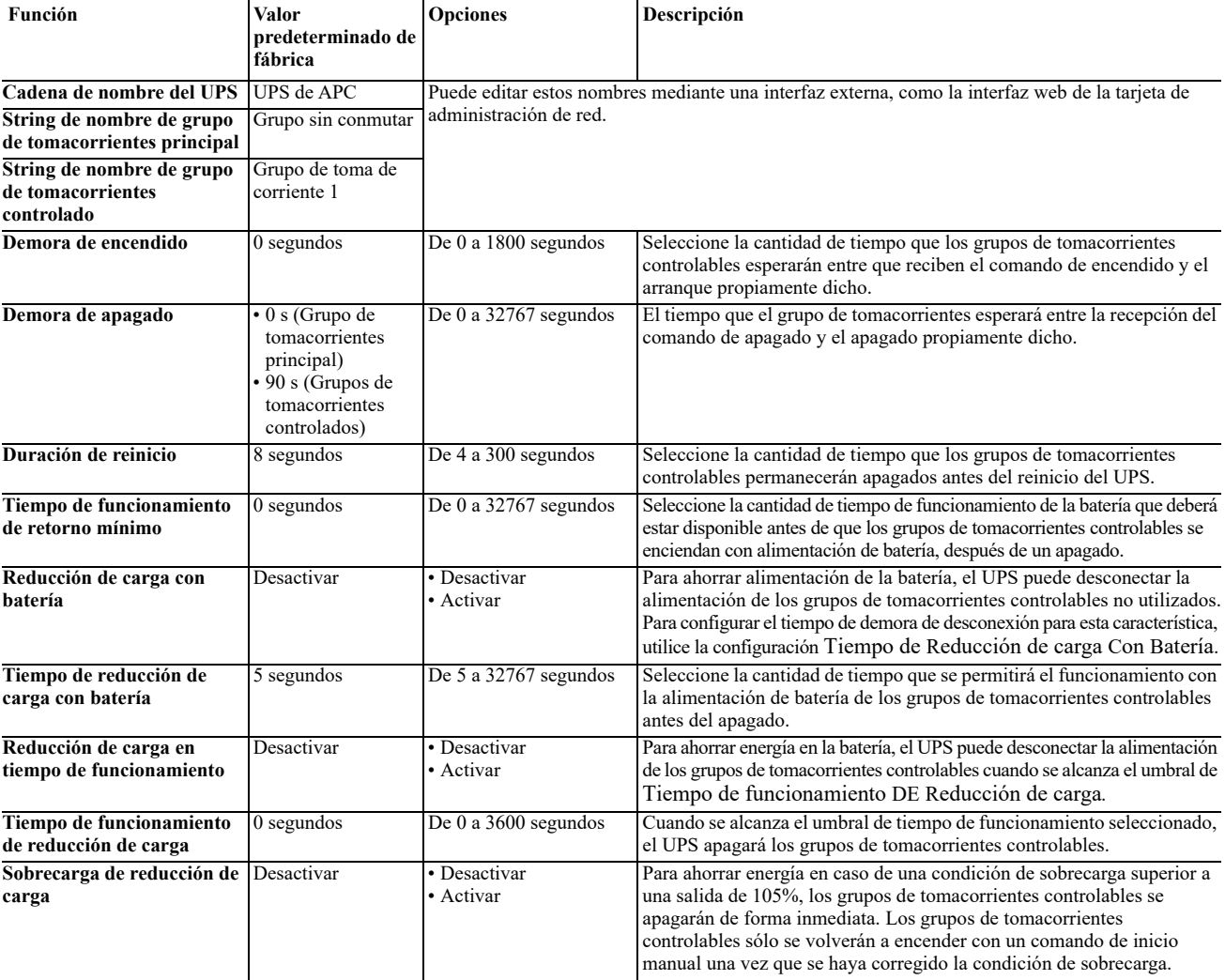

### **Configuración de Modbus**

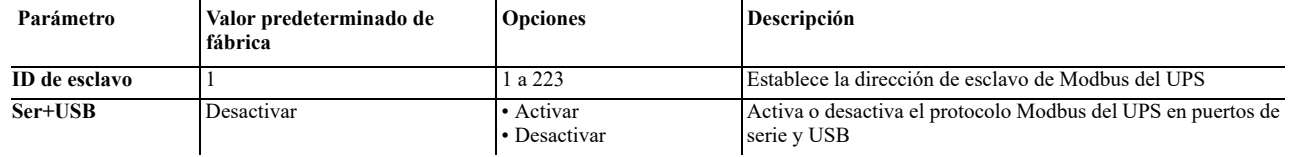

# **Resolución de problemas**

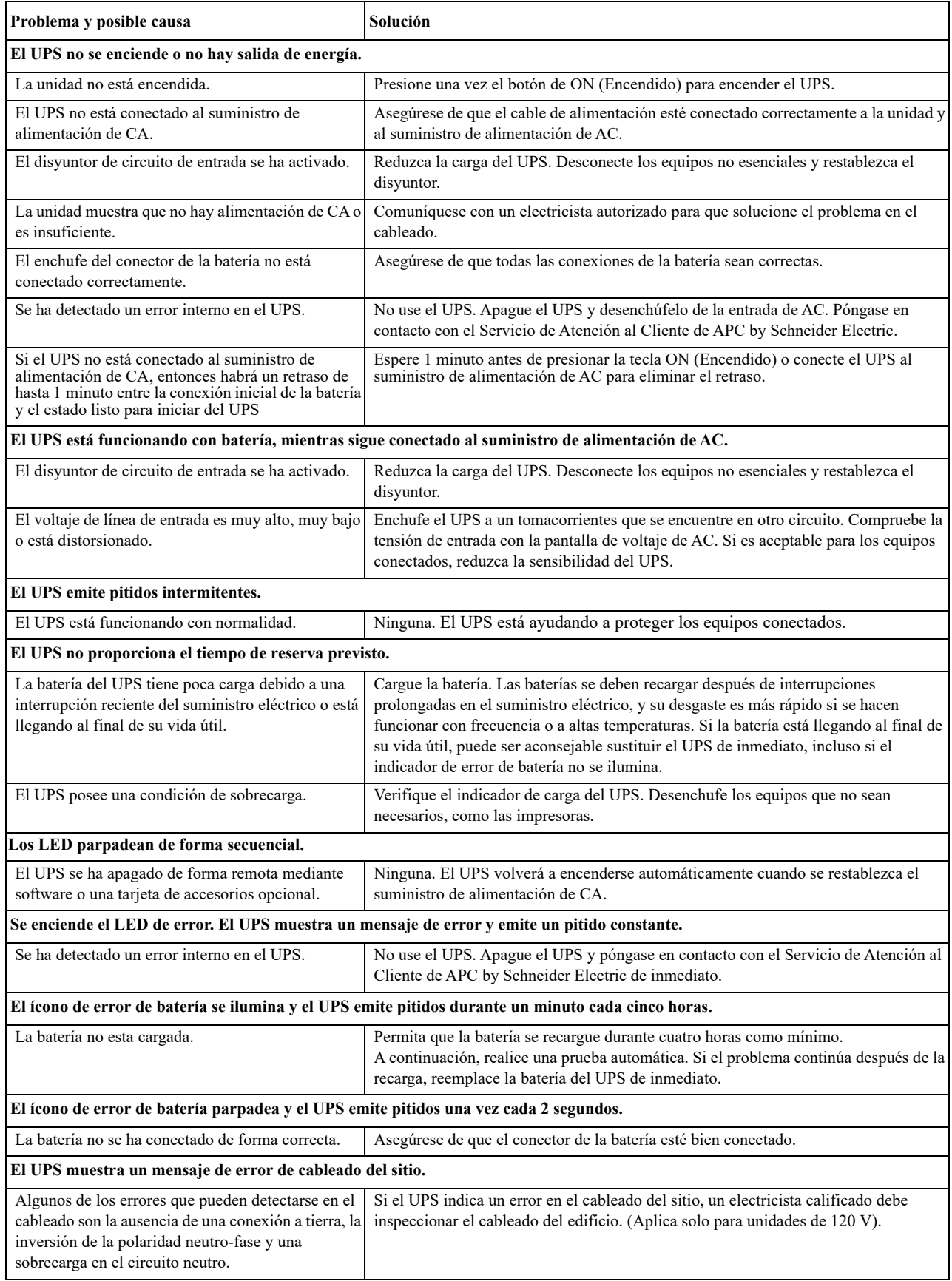

# **Garantía limitada de fábrica**

Schneider Electric IT Corporation (SEIT) garantiza que sus productos estarán libres de defectos de materiales y mano de obra durante un período de cinco (5) años a partir de la fecha de compra. De acuerdo con esta garantía, la obligación de SEIT se limita a reparar o reemplazar, a su absoluta discreción, cualquier producto defectuoso. La reparación o sustitución de un producto o parte del mismo defectuoso no amplía el período de garantía original.

Esta garantía es válida únicamente para el comprador original, que debe haber registrado correctamente el producto dentro de los 10 días de la compra. Los productos pueden registrarse en línea en warranty.apc.com.

SEIT no será responsable en virtud de esta garantía si las pruebas y exámenes que pudiera realizar indican que el presunto defecto del producto no existe o es consecuencia del uso indebido, negligencia, instalación o realización de pruebas indebidas, o un funcionamiento o uso del producto que infrinja las recomendaciones o especificaciones de SEIT por parte del usuario final o cualquier otro tercero. Además, SEIT no será responsable por defectos que sean consecuencia de lo siguiente: 1) intentos no autorizados de reparar o modificar el producto, 2) conexión o tensiones eléctricas incorrectas o inadecuadas, 3) condiciones operativas inadecuadas en el sitio de instalación, 4) casos fortuitos, 5) exposición a los elementos o 6) robo. En ningún caso SEIT tendrá ninguna responsabilidad en virtud de esta garantía por ningún producto cuyo número de serie haya sido alterado, dañado o eliminado.

EXCEPTO SEGÚN SE ESTIPULA MÁS ARRIBA, NO EXISTEN OTRAS GARANTÍAS EXPLÍCITAS O IMPLÍCITAS, POR IMPERATIVO LEGAL O CUALQUIER OTRA CAUSA, APLICABLES A NINGÚN PRODUCTO VENDIDO, MANTENIDO, REPARADO O SUMINISTRADO AL AMPARO DEL PRESENTE ACUERDO O EN RELACIÓN CON EL MISMO.

SEIT RENUNCIA A TODA GARANTÍA IMPLÍCITA DE COMERCIABILIDAD, SATISFACCIÓN E IDONEIDAD PARA UN FIN DETERMINADO.

LAS GARANTÍAS EXPRESAS DE SEIT NO SE AMPLIARÁN NI REDUCIRÁN, NI SE VERÁN AFECTADAS POR FACTOR ALGUNO Y NO SURGIRÁ OBLIGACIÓN NI RESPONSABILIDAD ALGUNA POR LA PRESTACIÓN DE SERVICIOS TÉCNICOS O DE OTRO TIPO O EL ASESORAMIENTO TÉCNICO O DE OTRO CARÁCTER EN RELACIÓN CON LOS PRODUCTOS.

LAS GARANTÍAS Y RECURSOS DESCRITOS ANTERIORMENTE TIENEN CARÁCTER EXCLUSIVO Y PREVALECERÁN SOBRE TODAS LAS DEMÁS GARANTÍAS Y RECURSOS. LAS GARANTÍAS DETALLADAS ANTERIORMENTE CONSTITUYEN LA RESPONSABILIDAD EXCLUSIVA DE SEIT Y EL RECURSO EXCLUSIVO DEL COMPRADOR EN CUANTO A CUALQUIER INCUMPLIMIENTO DE DICHAS GARANTÍAS. LAS GARANTÍAS DE SEIT SE APLICAN ÚNICAMENTE AL COMPRADOR ORIGINAL Y NO SE EXTIENDEN A TERCEROS.

EN NINGÚN CASO SEIT , SUS AGENTES, CONSEJEROS, FILIALES O EMPLEADOS SERÁN RESPONSABLES DE DAÑOS INDIRECTOS, ESPECIALES, PUNITIVOS O DERIVADOS DEL USO, REPARACIÓN O INSTALACIÓN DE ESTOS PRODUCTOS, TANTO SI SURGEN EN VIRTUD DEL CONTRATO O POR AGRAVIO, INDEPENDIENTEMENTE DE POSIBLES ERRORES, NEGLIGENCIAS O RESPONSABILIDADES ESTRICTAS, ASÍ COMO DE AVISOS ANTERIORES A SEIT SOBRE LA POSIBILIDAD DE TALES DAÑOS. CONCRETAMENTE, SEIT NO ASUME RESPONSABILIDAD ALGUNA POR COSTOS, COMO LUCRO CESANTE O PÉRDIDA DE INGRESOS, DIRECTA O INDIRECTA, PÉRDIDA DE EQUIPOS, PÉRDIDA DEL USO DEL EQUIPO, PÉRDIDA DE SOFTWARE, PÉRDIDA DE DATOS, COSTOS DE SUSTITUCIONES, RECLAMACIONES DE TERCEROS U OTROS.

NADA DE LO ESTIPULADO EN ESTA GARANTÍA LIMITADA EXCLUYE O LIMITA LA RESPONSABILIDAD DE SEIT POR MUERTE O LESIÓN PERSONAL POR SU NEGLIGENCIA, O MALA INTERPRETACIÓN FRAUDULENTA O EN LA MEDIDA QUE NO PUEDE EXCLUIRSE O LIMITARSE POR LA LEY APLICABLE.

Para obtener servicio por garantía, debe obtener un número de Autorización de devolución de material (ADM) del Servicio de Atención al Cliente. Los clientes que tengan reclamaciones de garantía pueden acceder a la red mundial de servicio al cliente de SEIT desde el sitio Web de SEIT: **www.apc.com**. Seleccione su país en el menú desplegable. En la pestaña Support (Asistencia), situada en la parte superior de la página web, encontrará información del servicio de atención al cliente en su región. Los productos se deben devolver con los costos de transporte pagados y deberán ir acompañados de una breve descripción del problema y de un comprobante de la fecha y lugar de compra.

### **Transporte de la unidad**

- 1. Apague y desconecte todos los equipos.
- 2. Desconecte la unidad de la red de suministro eléctrico.
- 3. Desconecte todas las baterías internas y externas (si corresponde).
- 4. Siga las instrucciones para el envío que se indican en la sección *Servicio técnico* de este manual.

### **Servicio técnico**

Si la unidad requiere servicio técnico, no la devuelva al distribuidor. Siga los pasos descritos a continuación:

- 1. Revea la sección del manual *Resolución de problemas* para eliminar problemas comunes.
- 2. Si el problema continúa, visite www.apc.com para obtener información de contacto del Servicio de Atención al Cliente de APC by Schneider Electric.
	- a. Tome nota del número de modelo, del número de serie y de la fecha de compra. Los números de modelo y de serie se encuentran en el panel posterior de la unidad y están disponibles a través de la interfaz de LCD en modelos seleccionados.
	- b. Llame al Servicio de Atención al Cliente de APC by Schneider Electric y un técnico intentará resolver el problema por teléfono. Si no es posible, el técnico emitirá un número de autorización para la devolución de materiales (N.° de ADM).
	- c. Si la unidad está dentro de la garantía, se la reparará o reemplazará sin costo alguno.
	- d. Los procedimientos de servicio y devoluciones pueden variar internacionalmente. Consulte las instrucciones específicas para cada país en el sitio web de APC.
- 3. Embale la unidad correctamente para evitar que se dañe durante el transporte. No utilice partículas de plástico como material de empaque. Los daños producidos durante el transporte no están cubiertos por la garantía.
- 4. Antes del envío, siempre desconecte todos los módulos de batería o módulo de baterías externas del UPS.
- 5. Escriba el N.° de RMA que le fue proporcionado por el Servicio de Atención al Cliente en la parte externa del paquete.
- 6. Envíe la unidad asegurada y con gastos de transporte prepagados a la dirección indicada por el Servicio de Atención al Cliente.

### **APC by Schneider Electric Servicio mundial de atención al cliente**

Se puede obtener servicio de atención al cliente gratuito para éste y todos los demás productos de APC by Schneider Electric de las siguientes maneras:

- Consulte el sitio web de APC by Schneider Electric para acceder a los documentos de la Base de conocimientos de APC by Schneider Electric y para enviar solicitudes de atención al cliente.
	- **www.apc.com** (Oficina central)

Conéctese a los sitios Web de APC by Schneider Electric adaptados para países específicos, cada uno de los cuales ofrece información de atención al cliente.

- Póngase en contacto con el centro de asistencia al cliente de APC by Schneider Electric por teléfono o correo electrónico.
	- Para centros locales específicos de un país: vaya a **www.apc.com/support/contact** a fin de ver la información de contacto.
	- Para informarse sobre cómo obtener servicio de asistencia al cliente local, póngase en contacto con el representante de APC by Schneider Electric u otro distribuidor al que le haya comprado el producto de APC by Schneider Electric.

© 2022 APC by Schneider Electric. APC, el logo de APC, Smart-UPS y PowerChute son propiedad de Schneider Electric Industries S.A.S. o sus empresas afiliadas. Todas las demás marcas comerciales son propiedad de sus respectivos titulares.